FeynRules/Madgraph School on Collider Phenomenology 2018

### TUTORIAL ON MADGRAPH5\_AMC@NLO:

### FROM UFO MODEL TO SIGNALS AND BACKGROUND

HUA-SHENG SHAO

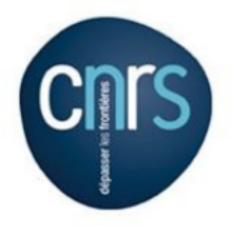

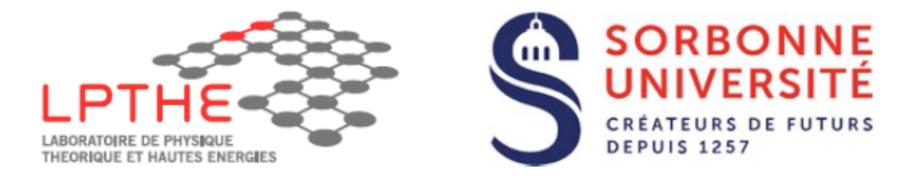

#### 19-23 NOVEMBER 2018

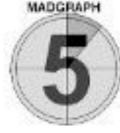

 Let us start with a new UFO model you generated on Monday. Let us call it MyDMModel. Put it in /MG5aMC/PATH/ models and load the model via

> import model MyDMModel

 If you do not success to generate a working one, you can download the existing model via

> import model DMsimp\_s\_spin1

 Generate events for the monojet (jet+missing energy) signal with 3 different dark matter (xd, xd~) masses

> generate p p > xd xd~ j

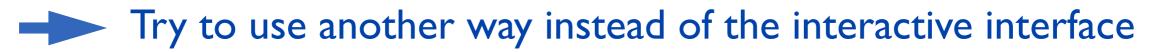

- Hint I: Use e.g. 'set MXd = 50 ' command to edit param\_card.dat (similar for run\_card.dat)
- Hint II: All interactive commands (including answers) can be put in a file. E.g. run './bin/mg5\_aMC <PATH\_TO\_COMMAND\_FILE>'

FEYNRULES/MADGRAPH SCHOOL

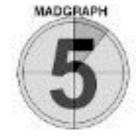

- Change the value of mediator (YI, PDG is 55) width
  - Hint: Use e.g. 'set width 55 auto' command to edit param\_card.dat
  - Check the width value is correct.
- Check the cuts imposed in run\_card.dat and think whether the cuts can be released (infrared safe ?).

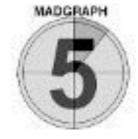

- Change the value of mediator (YI, PDG is 55) width
  - Hint: Use e.g. 'set width 55 auto' command to edit param\_card.dat
  - Check the width value is correct.
- Check the cuts imposed in run\_card.dat and think whether the cuts can be released (infrared safe ?).
- Scan the parameters. Do it with MXd=10,50,100,300 (remember to 'set width 55 auto' or 'set WY1 auto').

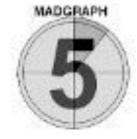

- Change the value of mediator (YI, PDG is 55) width
  - Hint: Use e.g. 'set width 55 auto' command to edit param\_card.dat
  - Check the width value is correct.
- Check the cuts imposed in run\_card.dat and think whether the cuts can be released (infrared safe ?).
- Scan the parameters. Do it with MXd=10,50,100,300 (remember to 'set width 55 auto' or 'set WY1 auto').

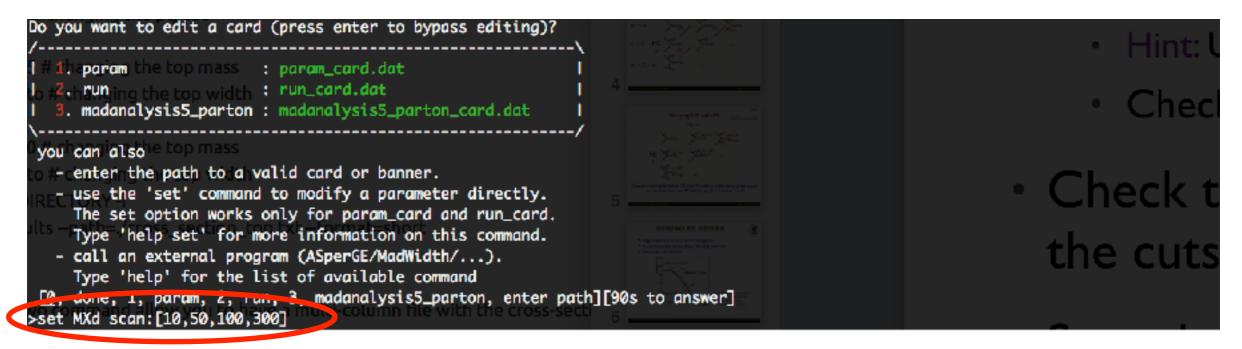

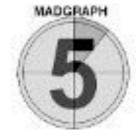

- Change the value of mediator (YI, PDG is 55) width
  - Hint: Use e.g. 'set width 55 auto' command to edit param\_card.dat
  - Check the width value is correct.
- Check the cuts imposed in run\_card.dat and think whether the cuts can be released (infrared safe ?).
- Scan the parameters. Do it with MXd=10,50,100,300 (remember to 'set width 55 auto' or 'set WY1 auto').

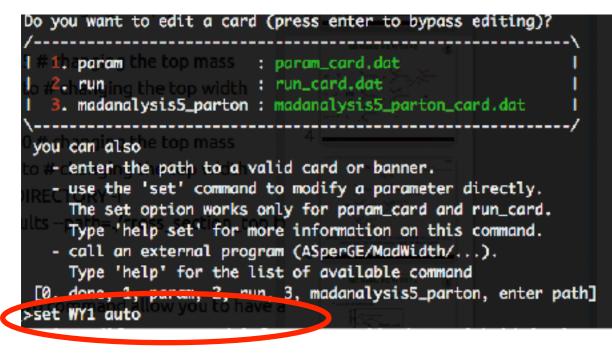

Lhange the value of r

- Hint: Use e.g. 'set width 5!
- Check the width value
- Check the cuts impositive the cuts can be released

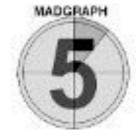

- Change the value of mediator (YI, PDG is 55) width
  - Hint: Use e.g. 'set width 55 auto' command to edit param card.dat
  - Check the width value is correct.
- Check the cuts imposed in run card.dat and think whether the cuts can be released (infrared safe ?).
- Scan the parameters. Do it with MXd=10,50,100,300 (remember to 'set width 55 auto' or 'set WY1 auto').

### and a state of the last the last the la

#### **Results in the DMsimp\_s\_spin1 for p p > xd xd~ j**

| Run    | Collider                   | Banner       | Cross section (pb)   | Events               | Data            | Output                   | Action                                |
|--------|----------------------------|--------------|----------------------|----------------------|-----------------|--------------------------|---------------------------------------|
| run_01 | p p<br>6500.0 x 6500.0 GeV | <u>tag_1</u> | $5.523 \pm 0.012$    | 10000                | parton madevent | LHE MA5_report_analysis1 | remove run launch detector simulation |
| run_02 | p p<br>6500.0 x 6500.0 GeV | <u>tag_1</u> | $5.503 \pm 0.014$    | 10 <mark>00</mark> 0 | parton madevent | LHE MA5_report_analysis1 | remove run launch detector simulation |
| run_03 | p p<br>6500.0 x 6500.0 GeV | <u>tag_1</u> | <u>5.458 ± 0.017</u> | 10000                | parton madevent | LHE MA5_report_analysis1 | remove run launch detector simulation |
| run_04 | p p<br>6500.0 x 6500.0 GeV | <u>tag_1</u> | <u>5.083 ± 0.016</u> | 10000                | parton madevent | LHE MA5_report_analysis1 | remove run launch detector simulation |

### **MERGING ME WITH PS**

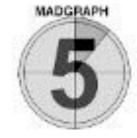

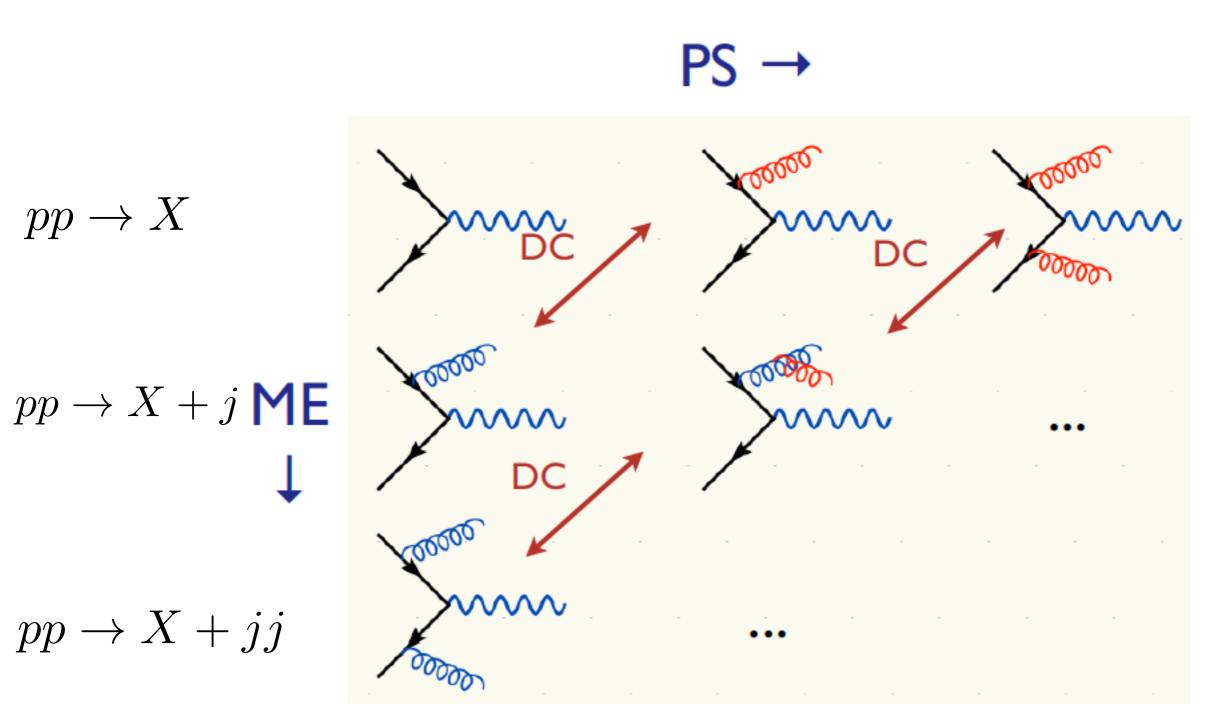

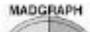

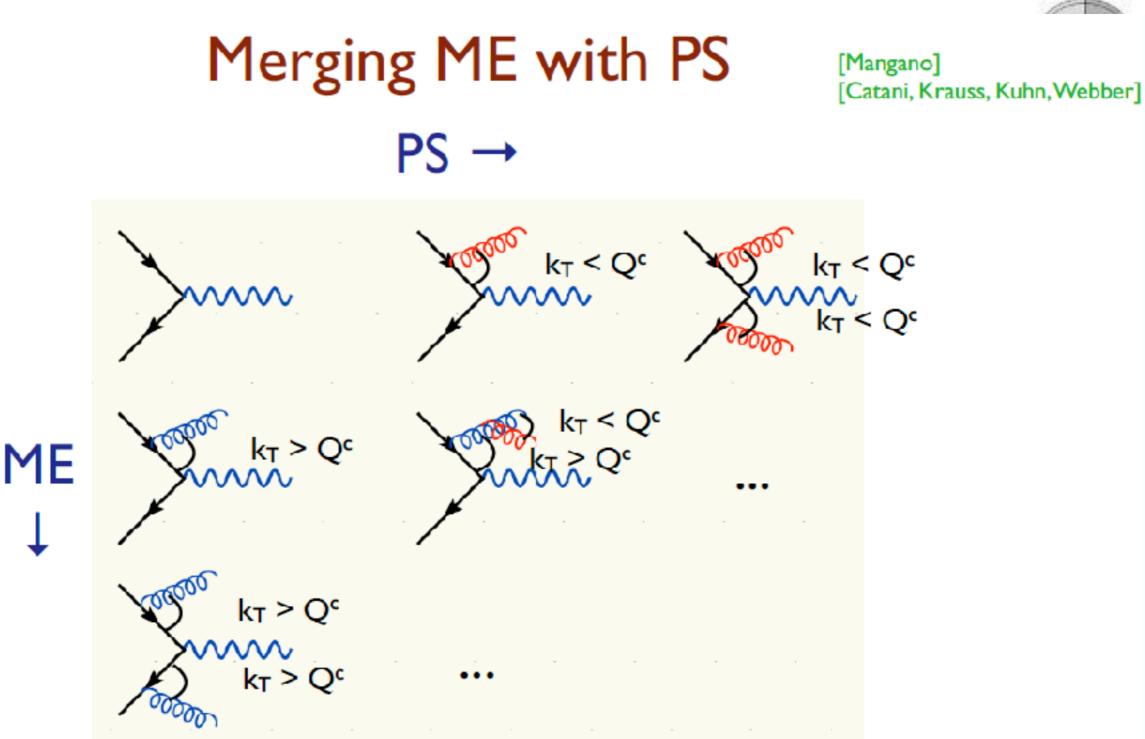

Double counting between ME and PS easily avoided using phase space cut between the two: PS below cutoff, ME above cutoff.

# **MERGING ME WITH PS**

- Regularization of matrix element divergence
- Correction of the parton shower for large momenta
- Smooth jet distributions

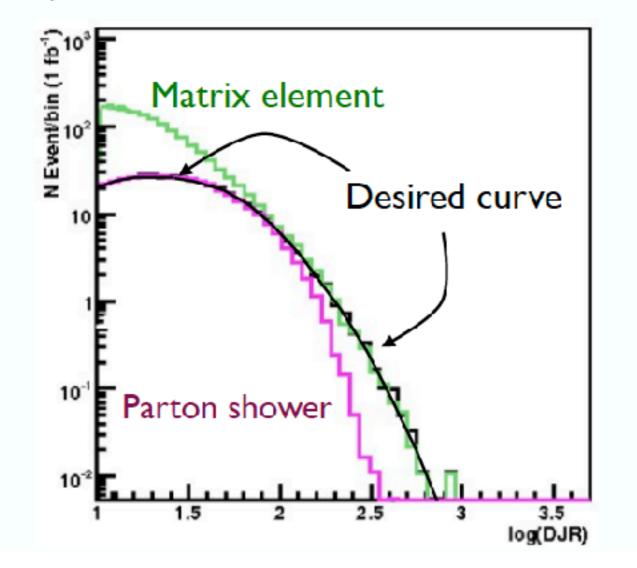

2nd QCD radiation jet in top pair production at the LHC, using MadGraph + Pythia

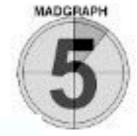

# **MERGING ME WITH PS**

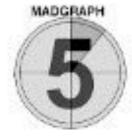

- I. Generate ME events (with different parton multiplicities) using parton-level cuts ( $p_T^{ME}/\Delta R$  or  $k_T^{ME}$ )
- 2. Cluster each event and reweight  $\alpha_s$  and PDFs based on the scales in the clustering vertices
- 3. Apply Sudakov factors to account for the required nonradiation above clustering cutoff scale and generate parton shower emissions below clustering cutoff:
  - a. (CKKW) Analytical Sudakovs + truncated showers
  - b. (CKKW-L) Sudakovs from truncated showers
  - c. (MLM) Sudakovs from reclustered shower emissions

# **EXERCISES: LO MERGING**

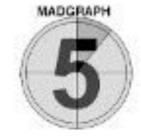

Multiply jet merging for signals (pythia8 installed)

### ./bin/mg5\_aMC

- > import model MyDMModel
- > generate p p > xd xd~
- > generate p p > xd xd~ j
- > add process p p > xd xd~ j j
- > output MyMergingExample
- > launch

### • Turn on the shower with pythia8

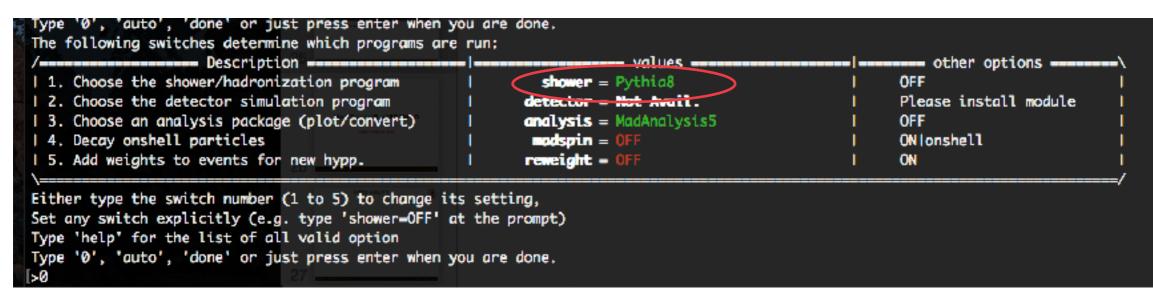

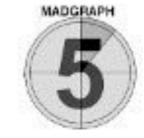

• Edit the run\_card.dat

| <pre># Matching parameter (MLN only) # Matching parameter (MLN only) # Matching parameter (MLN only)</pre>                                                                  |                      |
|----------------------------------------------------------------------------------------------------|----------------------|
| 1.0 = alpsfact ! scale factor for QCD emission vx<br>False = chcluster ! cluster only according to channel diag<br>5 = asrwgtflavor ! highest quark flavor for a_s reweight | Turn off MLM scheme  |
| False = auto_ptj_mjj ! Automatic setting of ptj and mjj if xqcut >0<br>! (turn off for VEF and single top processes)<br>0.0 = xqcut                                         | Set xqcut to be zero |

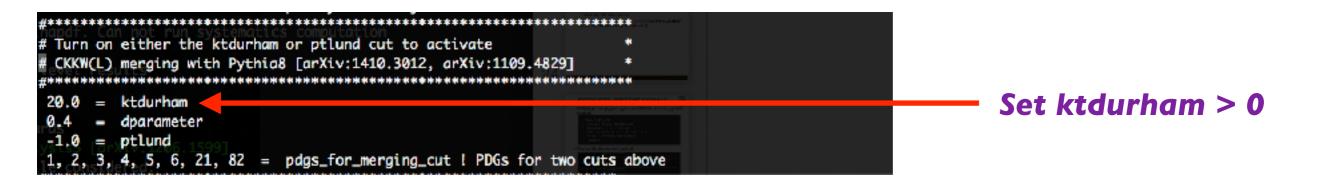

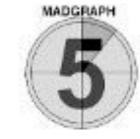

### • Edit the pythia8\_card.dat

#### Specify the process information Note that for xd is a new particle to pythia8

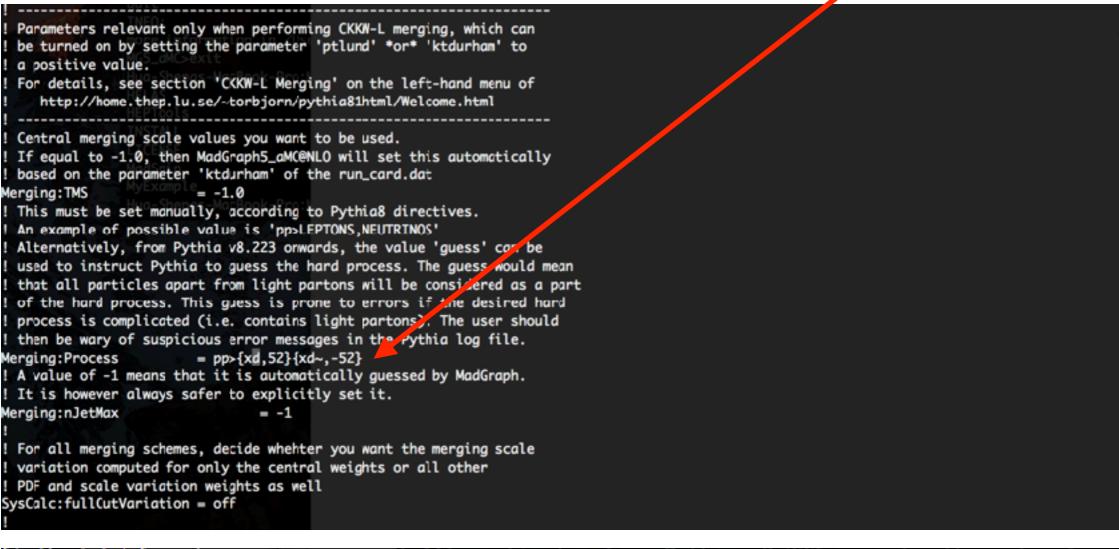

Merging:mayRemoveDecayProducts=on

used to instruct Pythia to auess the hard process. The au

#### Ignore the on-shell resonances in the Les Houches event file

#### USTC HEFEI 2018

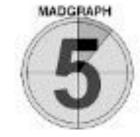

Check the smoothness of DJR curves

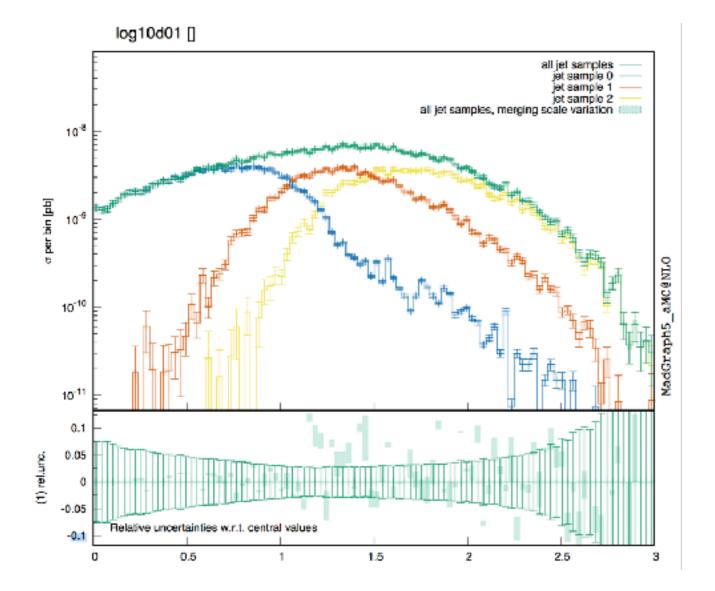

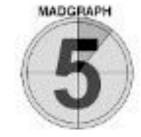

- Check the smoothness of DJR curves
- Check the merging scale dependence

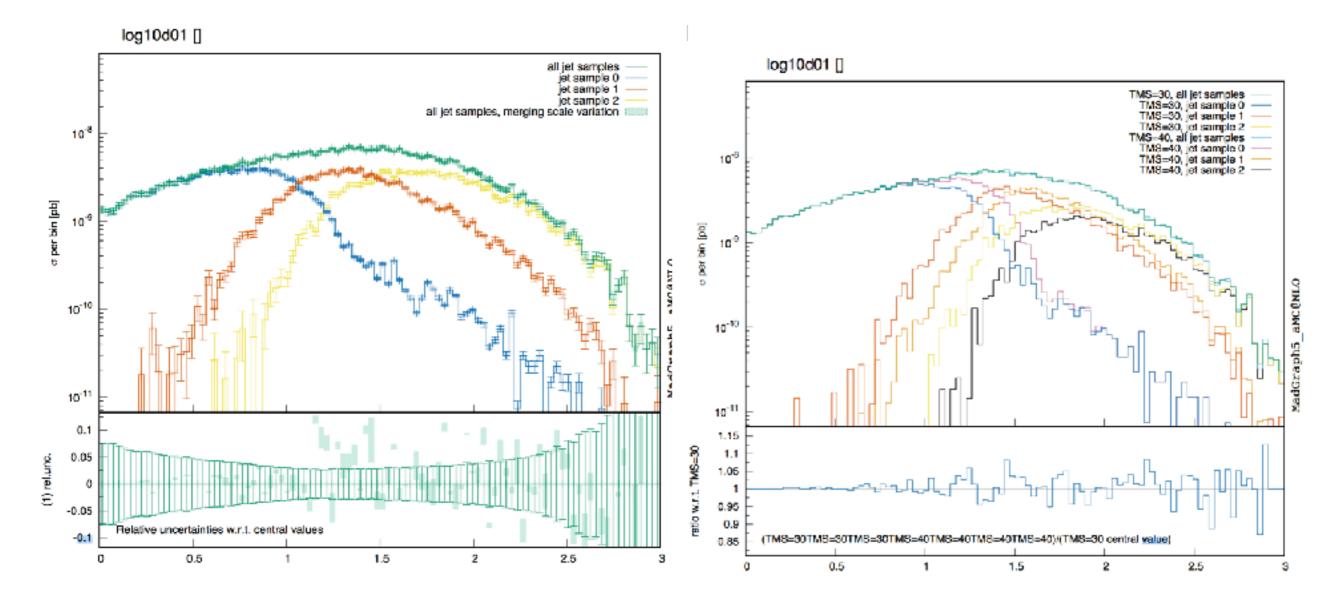

### **EXERCISES: MLM MERGING**

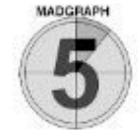

• Edit the run\_card.dat

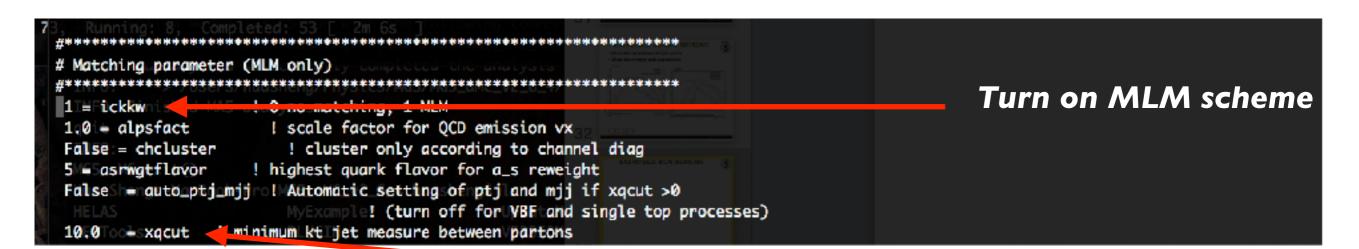

#### xqcut should be smaller than the hard scale (at least half)

| #*****                                                                                        | *****                            |                                        |     | IN THIS REPORT OF T                            |
|-----------------------------------------------------------------------------------------------|----------------------------------|----------------------------------------|-----|------------------------------------------------|
| # Turn on either the ktdurham or ptlund cut                                                   |                                  |                                        |     | - Marine va jane a                             |
| <pre># CKKW(L) merging with Pythia8 [arXiv:1410.3 #************************************</pre> | 012, UNIV.1103.4023              | MG5_aMC_v2_6_4 huasheng\$<br>MvExample |     |                                                |
| -1.0 = ktdurham                                                                               | HEPTools                         |                                        |     |                                                |
| 0.4 = dparameter                                                                              |                                  |                                        |     | 000                                            |
| -1.0 = ptlund                                                                                 | LICENSE                          | README                                 |     | TAKE FOME CRETCHE                              |
| 1, 2, 3, 4, 5, 6, 21, 82 = page for_mergi                                                     | ng_cut ! PDGs for two cuts above | remplate                               | 00C | - On the direct form the first test processing |

**Remember to turn off the CKKW-L merging** 

### **EXERCISES: MLM MERGING**

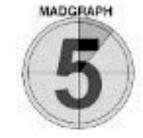

• Edit the pythia8\_card.dat

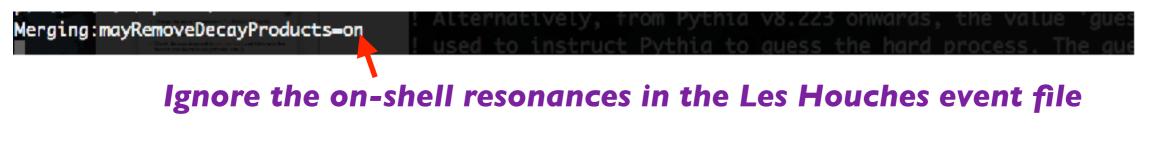

Check the DJR distributions

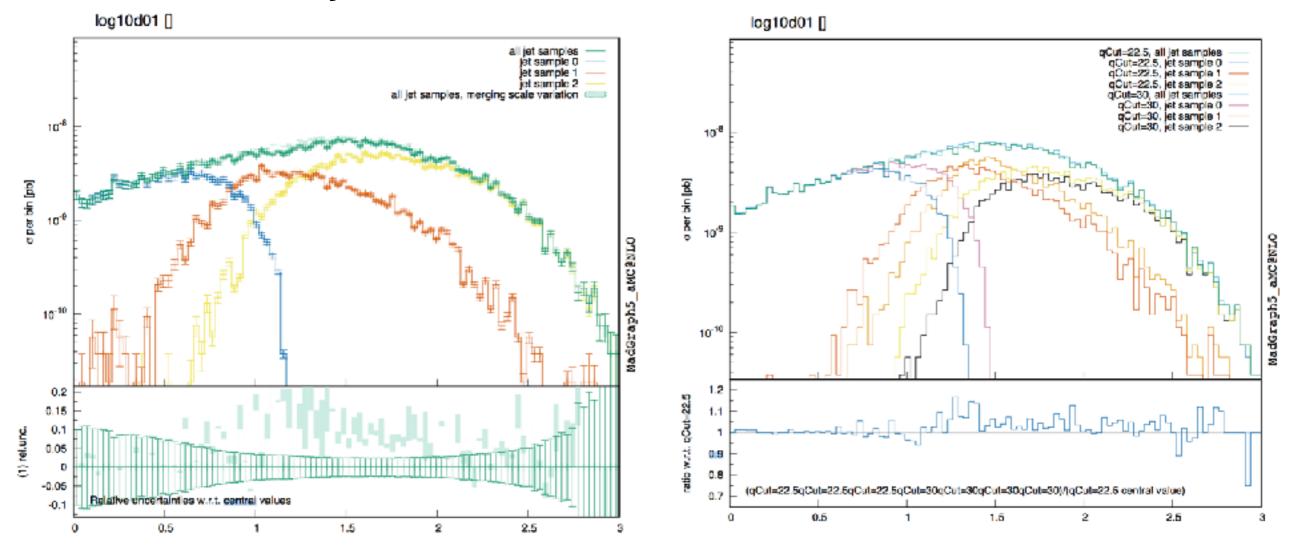

### TAKE HOME EXERCISES

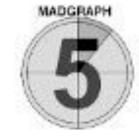

Do the same things for the background processes

 $pp \to v_l \bar{v}_l \quad pp \to v_l \bar{v}_l + j \quad pp \to v_l \bar{v}_l + jj$ 

- Hint: check the process information the Pythia8 webpage <u>http://home.thep.lu.se/~torbjorn/pythia81html/Welcome.html</u>
- Do the CKKW-L and MLM merging without generating 0 jet sample.
  - Hint: Put 'j' in Merging:Process in pythia8\_card.dat and put jet pT cut via 'ptj I min' in run\_card.dat.